## **Managing Look of Filtration Pane**

Table Filter macro allows you to regulate width of filter boxes and visibility of the filtration pane on Confluence page.

- Changing the width of the filter boxes
- Hiding the filters

## Changing the width of the filter boxes

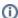

Please note that Table Filter macro allows you to alternate width of filters on the filtration pane. Just hover over the right side of the filter box and drag the edge right or left to increase or decrease width of the box.

While editing the macro you can specify the default width for your filter boxes.

| Last Name  | First Name | Occupation   | City          |
|------------|------------|--------------|---------------|
| Doe        | John       | Developer    | London        |
| Fry        | Philip     | Delivery boy | New York City |
| Doe        | Janet      | Scientist    | Tokyo         |
| Farnsworth | Hubert     | Scientist    | New York City |
| Farnsworth | Cubert     | Student      | New York City |

## Hiding the filters

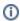

Please note that Table Filter macro allows you to hide or show the filtration pane on the page. Hover over the bottom of the filtration pane and click the collapse ribbon. To expand the filtration pane back, hover over the top of the table and click the expand ribbon.

| Last Name  | First Name | Occupation   | City          |
|------------|------------|--------------|---------------|
| Doe        | John       | Developer    | London        |
| Fry        | Philip     | Delivery boy | New York City |
| Doe        | Janet      | Scientist    | Tokyo         |
| Farnsworth | Hubert     | Scientist    | New York City |
| Farnsworth | Cubert     | Student      | New York City |